1. Click **Business Profile** from the menu:

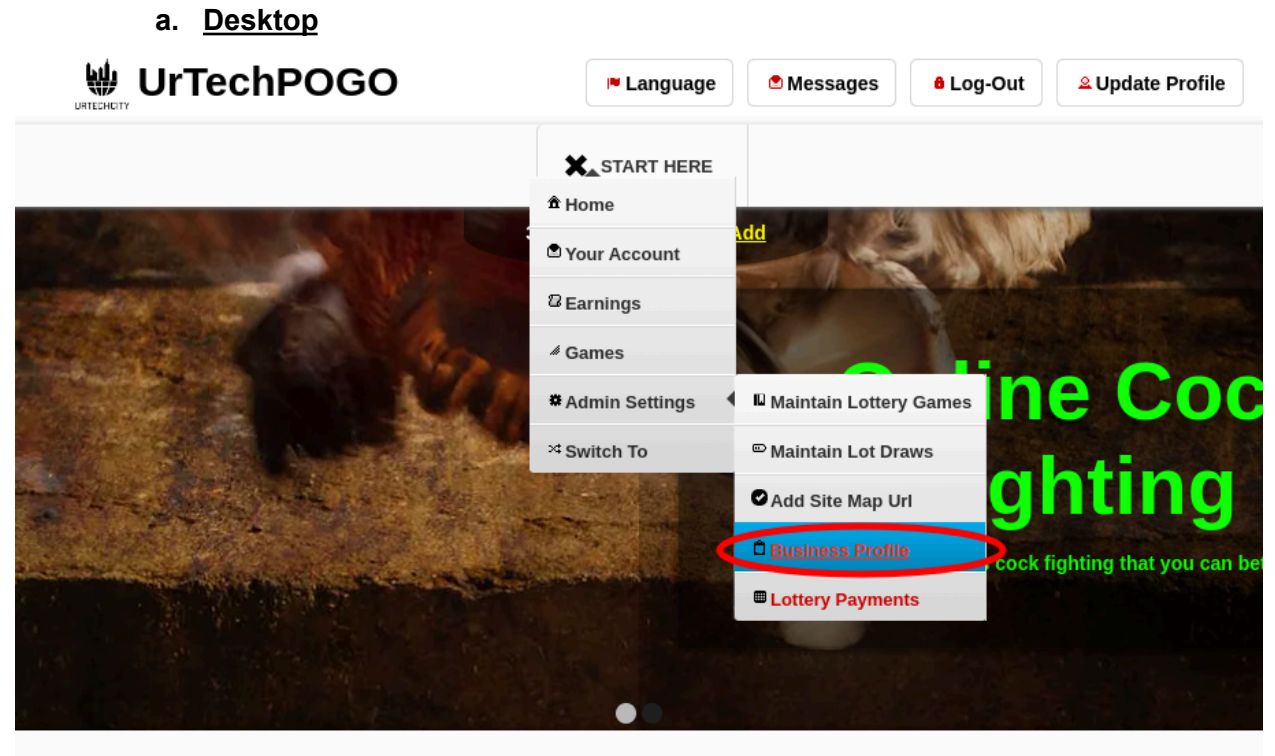

UrTechPOGO provides you a way to bet online with various games available. No need to go to your loto branches or cock fighting arena in order to bet. We always eventually add more games from time to time that you can check out. Even if you are at work, or somewhere that you can't go to your betting place, this product helps you do it remotely. This makes all betting places accessible online.

**a. Mobile Devices**

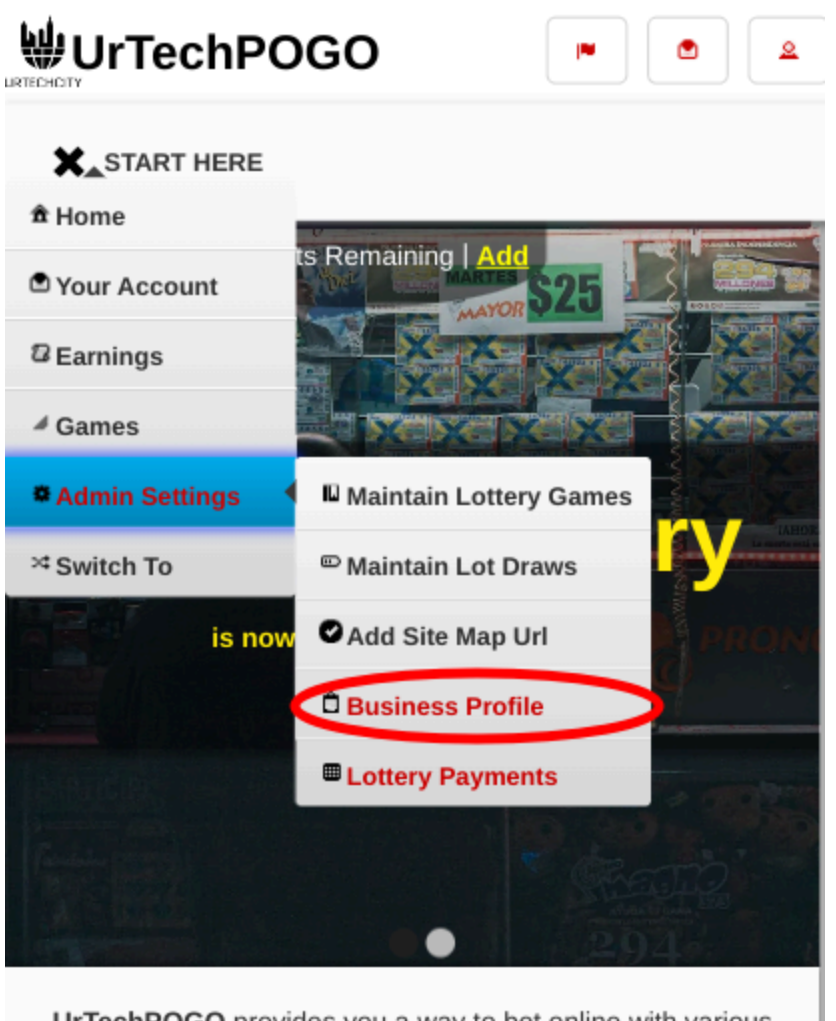

UrTechPOGO provides you a way to bet online with various games available. No need to go to your loto branches or<br>cock finition arena in order to bet. We always eventually add

- 2. Creating a business profile is important. This makes sure that applicants know more information about your company. Please take note of the below:
	- **Add** button adds a business profile
	- **Edit** button updates/changes business profile
	- **Delete** button deletes existing business profile
	- **a. Desktop**

÷

## UrTechPOGO Create Business Profile

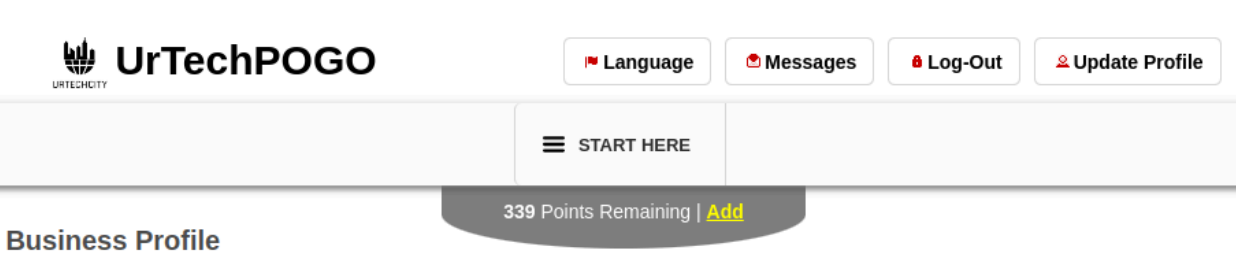

+ Read me first( click to show/hide information which can guide you in this area)

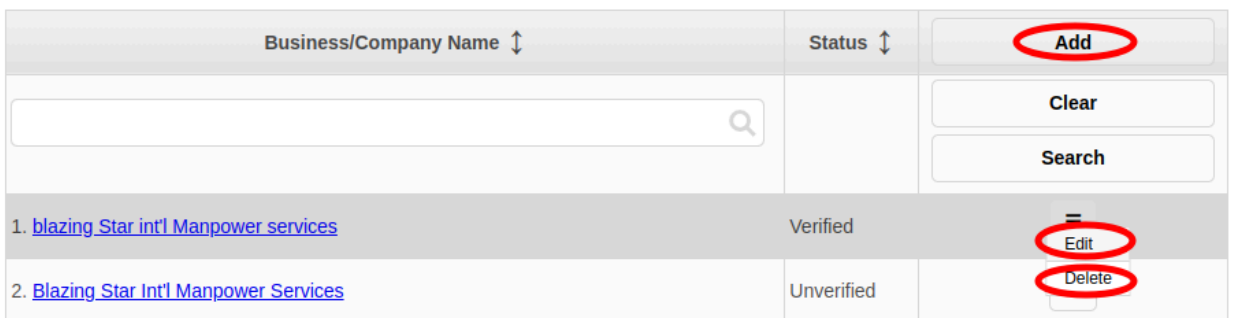

## **b. Mobile Devices**

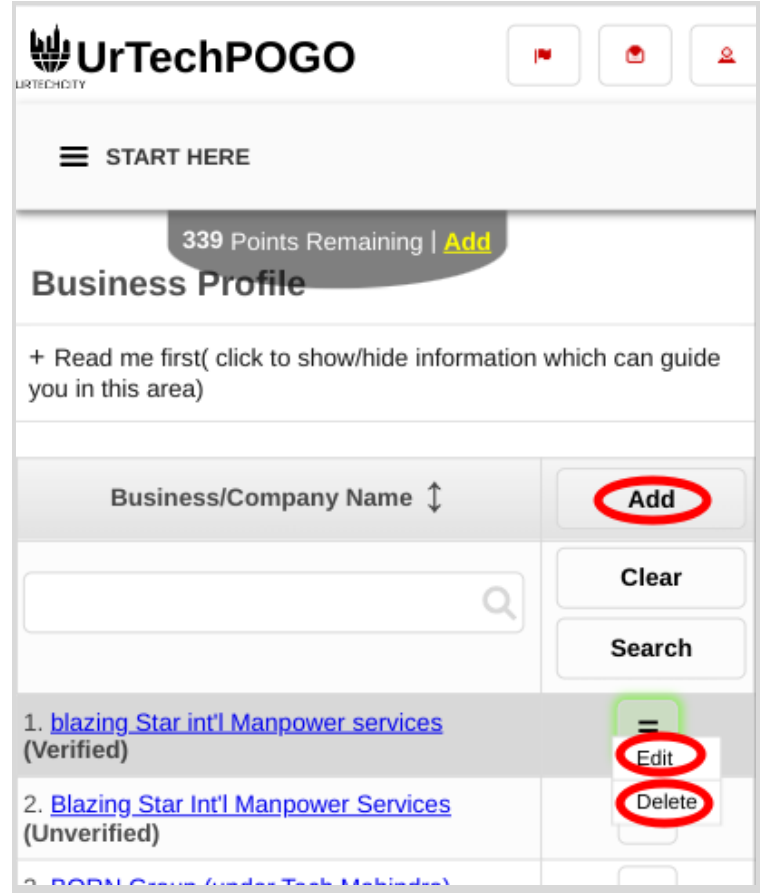

- 3. Once you click the **Add** or **Edit** Button, it will take you to this page. Please take note of the below:
	- Attach some proof of legitimacy, since applicants also wants to validate the company they are applying from
	- Fill-in all the entries then click the **Ok** button to save the changes made.
	- **a. Desktop**

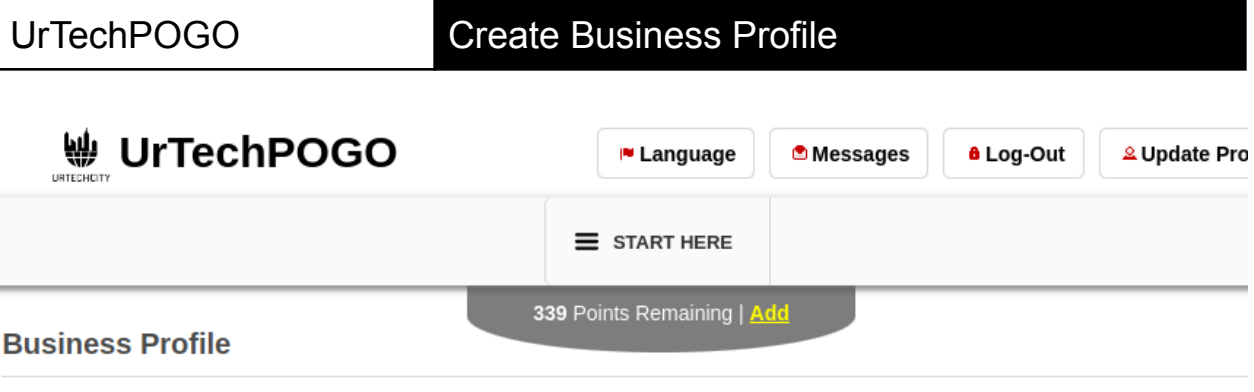

+ Read me first( click to show/hide information which can guide you in this area)

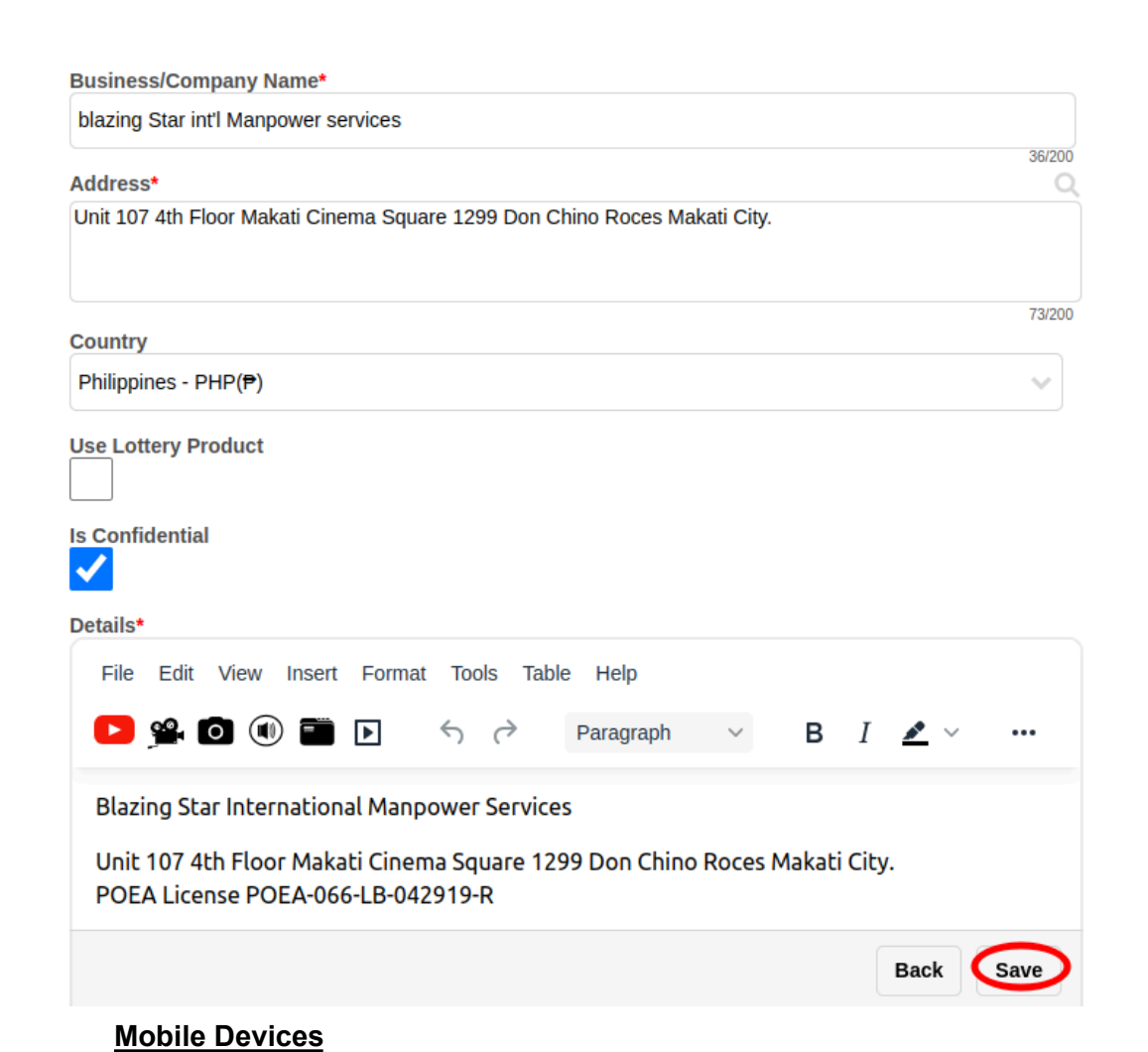

## UrTechPOGO Create Business Profile

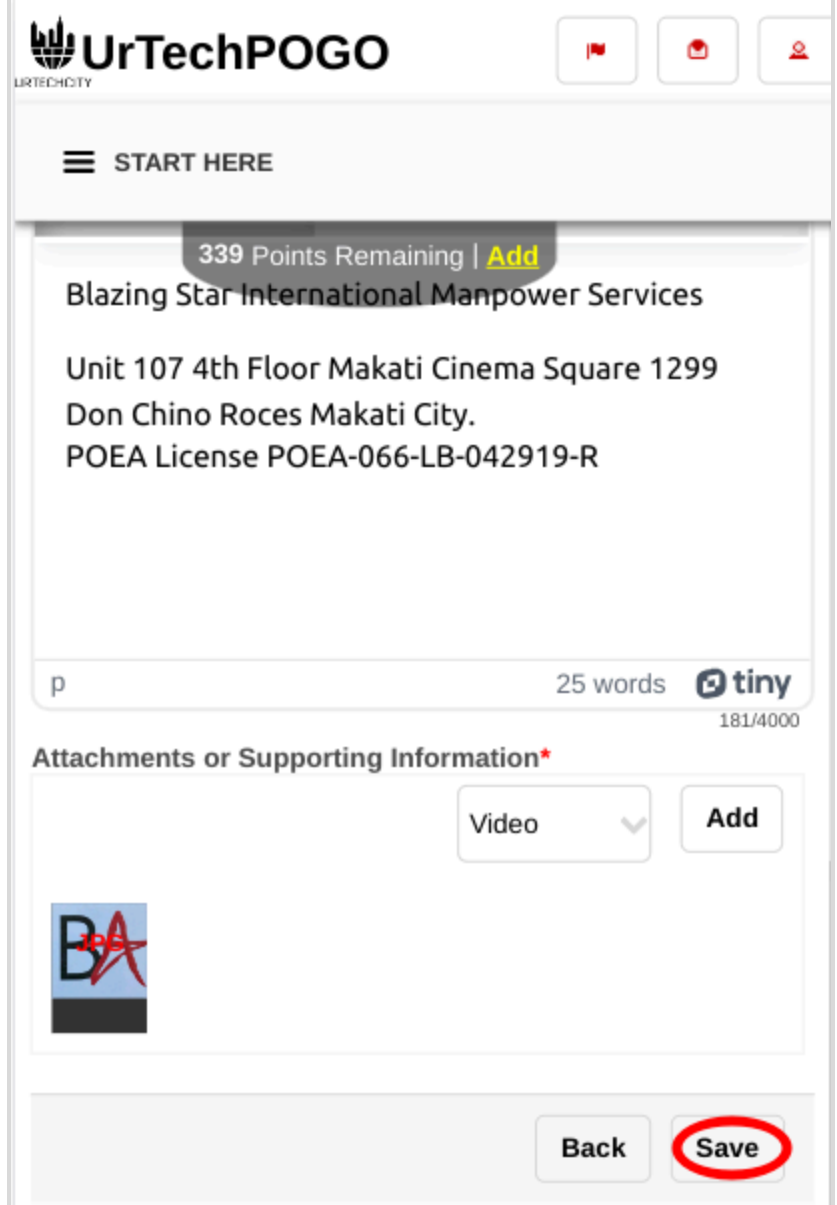